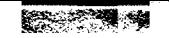

**CURTIS** 

CONNECTIONS™

## Universal VGA Monitor Adapter Adaptador Universal Del Monitor De VGA Adaptateur Universel De Moniteur De VGA Universal-VGA-MonitorAdapter

# AP1075 67875

#### **Instructions**

1. The monitor used must support the resolution selected. Supported resolutions <del>are typically found in the User's M</del>anual that came with your monitor.

2. Check to make sure all monitor cables and the adapter are firmly connected.

3. Always perform installation and switch setting with the power off.

4. The multiple scan modes are not supported by all Apple (Macintosh) computer models.

#### **Switch Settings**

Important Note: You must choose a resolution setting that your monitor and computer will support.

 $\mathbb{R}^4$ 

#### **Instructions**

1. Votre moniteur doit accepter le niveau de résolution choisi. Vous pouvez normalement trouver la liste de ces résolutions dans le manuel d'utilisation de votre moniteur.

2. Vérifier que tous les câbles du moniteur ainsi que l'adaptateur sont bien branchés.

3. Toujours exécutez l'installation et commutez le réglage avec la mise hors tension.

4. Les modes de scanning multiple ne sont pas compatibles avec tous les modèles d'ordinateurs Apple (Macintosh).

#### Switch à enclencher

Important: Vous devez choisir une résolution que votre moniteur et votre ordinateur acceptent.

#### Hoja de instrucciones

1. El monitor utilizado debe ser compatible con la resolución seleccionada. Las distintas resoluciones compatibles suelen aparecer en el manual de su mor tor.

2. Asegúrese de que los cables del monitor y del adaptador estén bien conectados.

3. Realice la instalación y cambie siempre fijar con la potencia apagado...

4. Los distintos modos de escaneo no son compatibles con todos los modelos de ordenadores Apple (Macintosh).

#### Configuración de los Switch

Nota importante: Debe elegir una resolución que sea compatible con el ordenador y con el monitor.

#### **Hinweise**

1. Der verwendete Monitor muß die gewählte Auflösung unterstützen können. Unterstützte Auflösungen sind normalerweise in der mit dem Monitor ausgelieferten Anleitung zu finden.

2. Vor der Installation alle Monitorkabel und den Adapter fest anschließen. 3. Immer führen Sie Anlage durch und schalten Sie die Einstellung mit der Energie weg.

4. Nicht alle Apple (Macintosh) Computer-Modelle unterstützen die Multi-Scan Modi.

#### Schalter-Einstellungen

Wichtiger Hinweis: Sie müssen in jedem Fall eine Auflösung wählen, die durch Monitor und Computer unterstützt wird.

### Synchronization/Sincronizacion/Synchronisation/Synchrounisierung

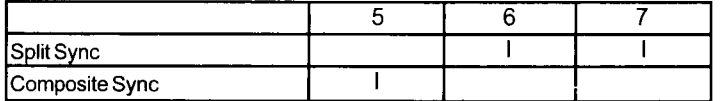

Note: You must choose one of the above settings. \*Split sync is the most common setting. Nota: Debe elegir una de las configuraciones anteriores. \* Split sync es la más común de las configuraciones. Bien noter : Vous devez choisir l'un des modes ci-dessus. \* Split sync est le mode le plus courant. Hinweis: Sie müssen eine dieser Auflösungen wählen. \*\*Split sync" ist die häufigste Einstellung.

Common Resolution Settings/Configuraciones de resolucion mas utilizadas Modes de résolution courants/Übliche Auflösungen

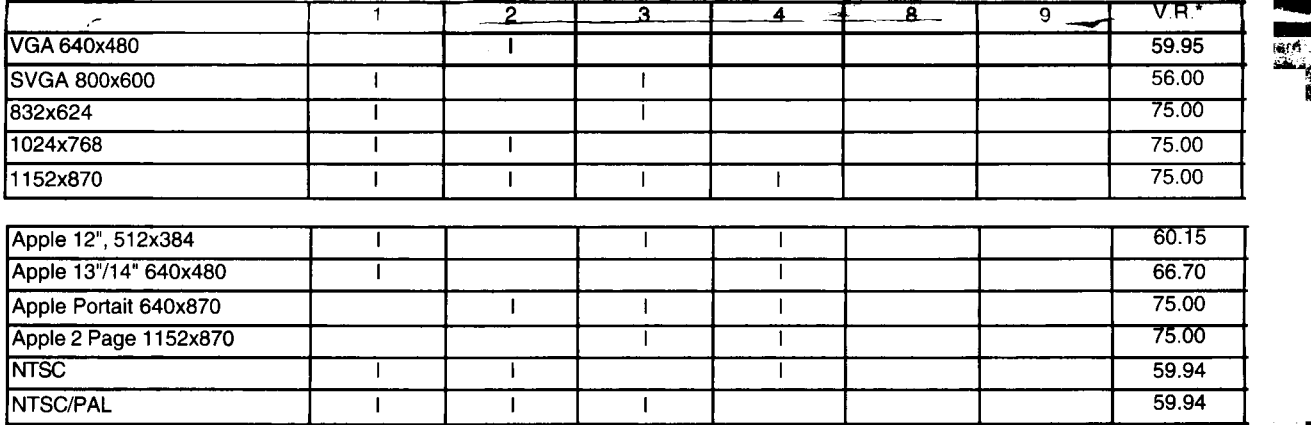

## Multiple Scan Resolution Settings/Configuraciones de resolucion para escaneo multiple Les modes de résolution de scanning multiple/"Multiple-Scan Resolution" Einstellungen

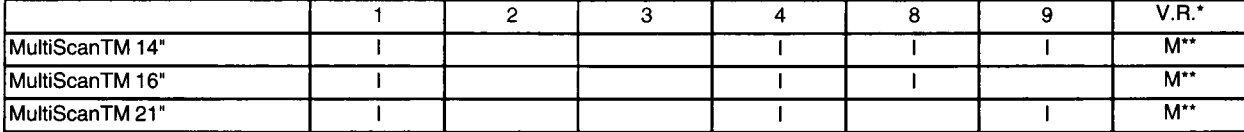

\* Vertical Refresh

\*\*Multiple \*\*múltiplo \*\*multiple \*\*Mehrfachverbindungsstelle

@1999 Curtis Connections - A Curtis Company, Curtis Connections, Curtis Computer Products, ESSELTE, and ESSELTE & device are owned by the Esselte Group of companies and are protected by registration or application. All tradenames used herein are registered trademarks of their respective manufacturers. Made in China www.curtis.com Curtis Connections Provo, Utah U.S.A. 801-373-9800 Fax: 801-373-9847

**CONNECTIONS**